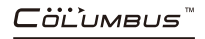

D<sub>E</sub>

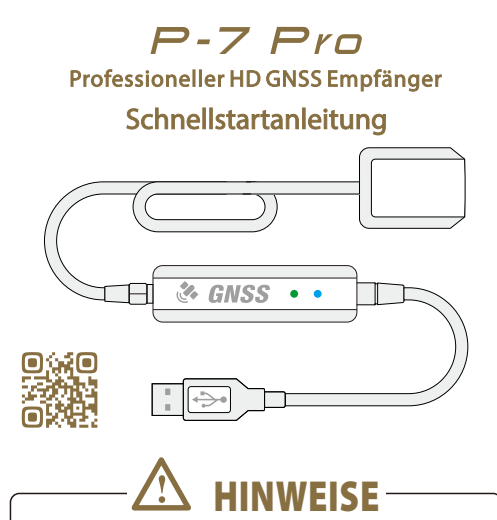

**Vielen Dank, dass Sie sich für ein Produkt von Columbus entschieden haben.**

**Diese Anleitung beschreibt alle wesentlichen Funktionen, um Ihnen die Inbetriebnahme zu erleichtern. Bitte lesen Sie sich diese Anleitung vor der Inbetriebnahme des Gerätes aufmerksam durch, um eine sachgemäße Verwendung sicherzustellen. Schließen Sie das Gerät nur an die dafür vorgesehenen Anschlüsse und nur mit den originalen Kabeln an. Das Öffnen des Gerätes kann zum Erlöschen der Gewährleistung führen. .**

**Durch die IP66 Schutzklasse kann die externe aktive Antenne bei Regen, Schnee und starkem Staub genutzt werden. Die externe Antenne darf aber nicht vollständig unter Wasser getaucht werden. Das P-7 Pro Hauptgerät ist nicht wasserdicht.**

### **Produktübersicht**

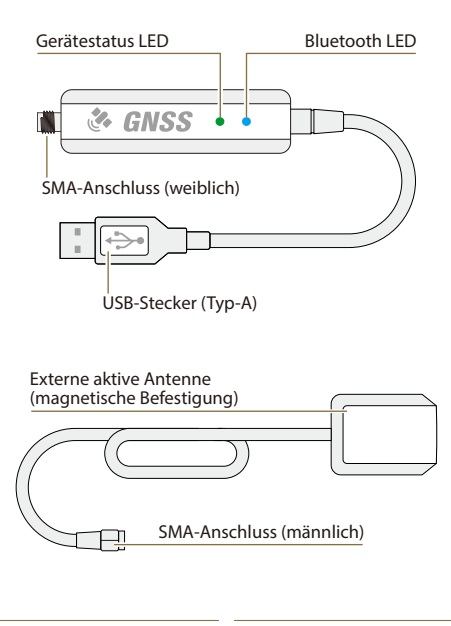

- **Gerätestatus LED Bluetooth LED**
- LED leuchtet: Gerät ist eingeschaltet
- 
- LED leuchtet: Verbindung hergestellt
- LED aus: Verbindung getrennt
- **Der Status der Positionsbestimmung wird an ein Endgerät ausgegeben.**

## **Erste Inbetriebnahme**

Schließen Sie die externe aktive Antenne an den P-7 Pro an und ziehen Sie die Schraubverbindung im Uhrzeigersinn handfest an.

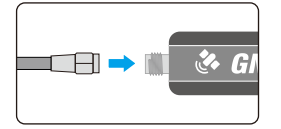

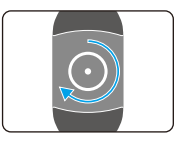

Platzieren Sie die externe aktive Antenne an einer Stelle mit freier Sicht zum Himmel. Beispielsweise auf einem Autodach oder auf der Spitze eines Mastes.

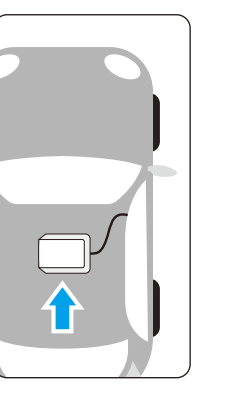

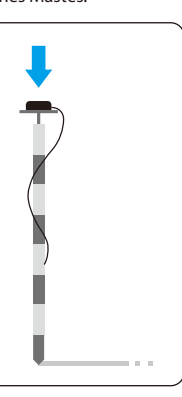

- **Das P-7 Pro Hauptgerät ist nicht wasserdicht.**
- **Die Platzierung der externen Antenne hat erheblichen Einfluss auf die spätere Positionsgenauigkeit. Vorschläge zur Platzierung finden Sie unter:**

columbus-gps.de/p7-genauigkeit

### **Verbindung mit einem Endgerät**

Der P-7 Pro ermöglicht zwei verschiedene Verbindungsarten. Er kann drahtlos oder kabelgebunden mit einem Endgerät verbunden werden.

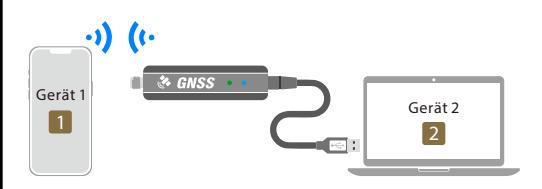

Die nachfolgenden Betriebssysteme und Kopplungsarten werden dabei unterstützt.

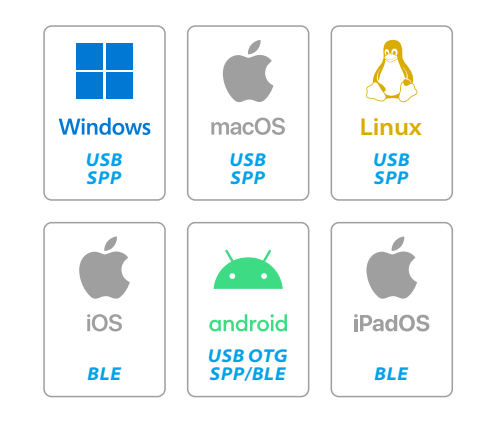

# **Kabelgebundene Verbindung**

Schließen Sie den USB-Stecker an den Computer an.

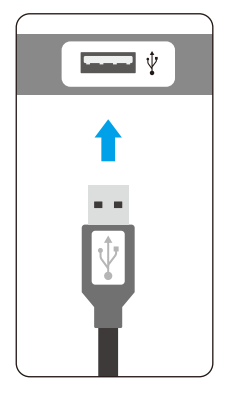

Bei einer kabelgebundenen Verbindung werden zwei serielle Anschlüsse auf Hardwareebene bereitgestellt: Enhanced COM Port und Standard COM Port.

Auf den P-7 Pro können zeitgleich zwei Programme zugreifen. Alle Geräteeinstellungen können über den Enhanced COM Port vorgenommenwerden. Mehr zu Verbindungen mit Endgeräten erfahren Sie auch unter:

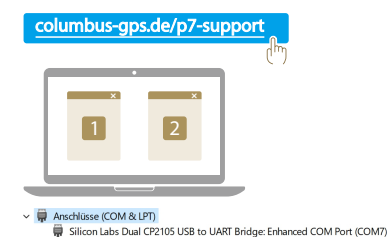

Silicon Labs Dual CP2105 USB to UART Bridge: Standard COM Port (COM8)

Schließen Sie den USB-Stecker über ein OTG-Kabel an das mobile Gerät an.

**4**

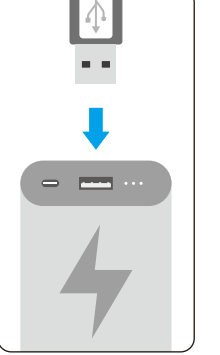

P-7 Pro für den mobilen Einsatz mit Powerbank verbinden.

**2** Drahtlose Bluetooth Verbindung

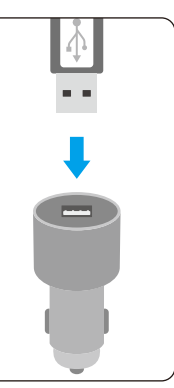

P-7 Pro im Fahrzeug mit einer Kfz-Steckdose verbinden.

Der P-7 Pro unterstützt das BLE5.1 und SPP2.1 Bluetooth-Profil.

Mehr zu Verbindungen mit Apps erfahren Sie auch unter:

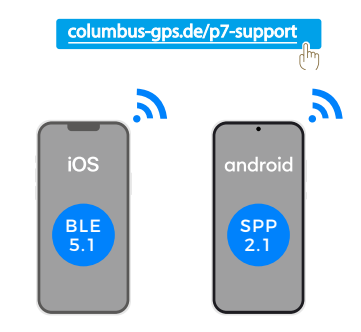

**3**

# **Nutzung von Apps**

Der P-7 Pro unterstützt externe Apps für unterschiedliche Plattformen. Auf unseren Support-Seiten finden Sie alle unterstützenden Apps.

Die Liste der unterstützten Apps wird laufend aktualisiert.

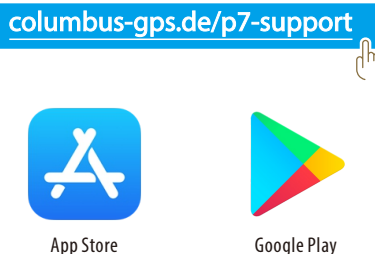

## **Produktspezifikationen**

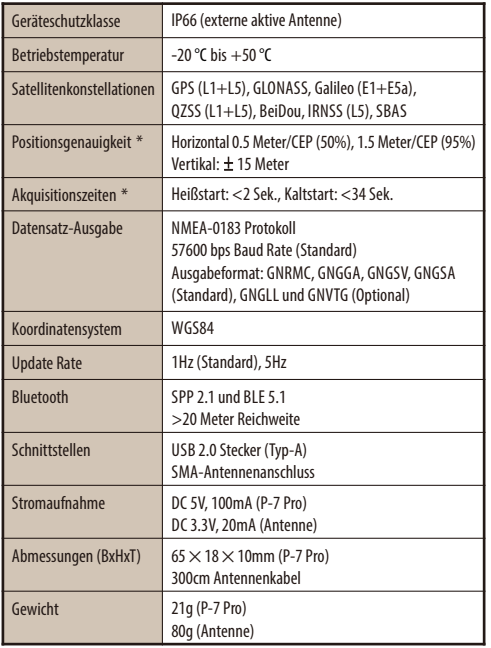

\* Test außerhalb von geschlossenen Räumen mit freier Sicht zum Himmel.

**Für weitere Produktinformationen und Neuigkeiten besuchen Sie bitte die offizielle Hersteller-Webseite**

**www.columbus-gps.de**